## **小テスト補足**

- 小テスト前(順を追って実施します)
	- (1) 他のすべてのアプリを終了せよ
	- (2) 資料配布フォルダの **09\_exam フォルダをデスクトップにコピーせよ**
	- (3) フォルダ名を,**年-組-番号に変更せよ**
	- (4) examAとexamBをProcessingで起動せよ
	- (5) examAに**名前と年組番号を記入してキーボードから手を離し,保存せよ**
	- (6) examAの**名前と年組番号をマウスでコピー**せよ
	- (7) **examBに作成者と年組番号をマウスでペーストし,プログラムを保存せよ**
- 小テスト中
	- **各プログラムは,毎回実行する前には必ず保存するようにせよ**
	- 不正が疑われるような行動はしないようにせよ
		- **ファイルアクセスの履歴はすべて記録されています**し,前方監視しています
	- **小テスト終了までにプログラムを保存しProcessingを終了せよ**
- 小テスト後
	- **指定の時間までに年-組-番号フォルダ**を提出せよ.その際,キーボードに は触れないようにせよ
		- 他人のフォルダに提出しないように注意せよ
		- 保存されておらず中身のないファイルが提出されている事もありますので注意

### **第9回 小テスト: examA**

- 800x800のウインドウを作成し, そのウインドウの中でマウ スカーソルを動かすと,マウスカーソルを追尾する100個の 円を描画するプログラムを作成せよ
- ただし,直近に描かれた円から順に少しずつ円の直径が小 さくなるようにせよ(100ピクセルから1ピクセルへと変化 させる)
- 最初に左上に〇が集まっていてもよい

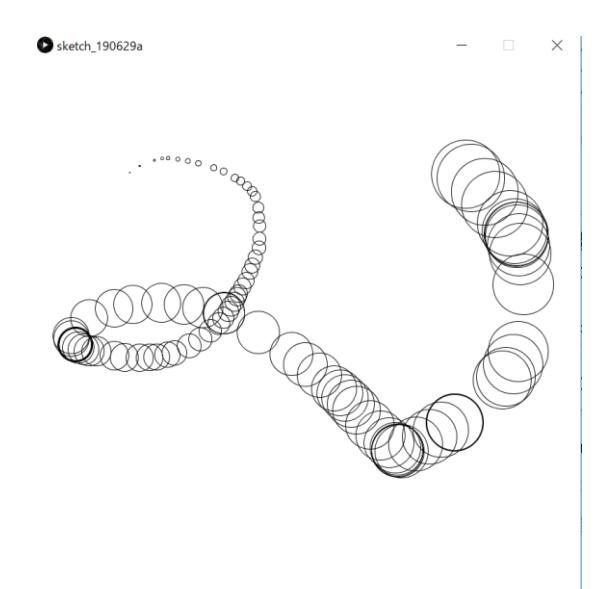

# **第9回 小テスト: examB**

- 600x400のウインドウの上に,半径10の円を敷き詰 め,マウスカーソルが触れた場所(円内にマウス カーソルが入ったときにその円)が赤色になる電 光掲示板を作れ
- なお,マウスカーソルの位置はmouseX, mouseYで 取得することができる

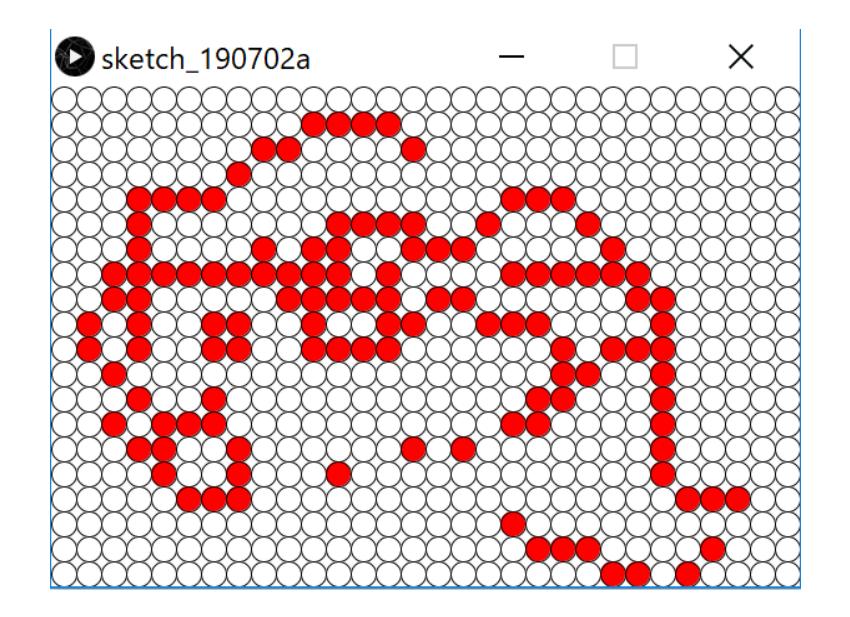

#### **プログラミング演習I (第9回)**

**この問題を出しますが, 頭の中で考えるだけにし て,実際にプログラムは しないでくださいね**

#### • **発展② スケッチ名:MinesweeperSimple**

- ウインドウ幅800x800に、横8マス、縦8マスのマス目を作成し、すべてのマス目を緑 色にせよ
- またそのマス目にランダムに1個爆弾を配置せよ(どこに爆弾があるかはわからない ようにせよ)
- マス目をクリックしたときに、マス目に爆弾があった場合はゲーム終了とし,マス目 に爆弾がなかった場合はそのマス目を白色にせよ
- その上下左右4マス(端の場合は数が減る)すべてに爆弾がない場合は、その4マスを 白色にせよ.上下左右いずれかに爆弾が含まれる場合は何もしないようにせよ(これ がヒントとなる)
- 全てマス目を白色+開けていない爆弾だけにすることができたらクリアと表示せよ
- ゲーム終了と,クリアについては標準出力するだけでも良い

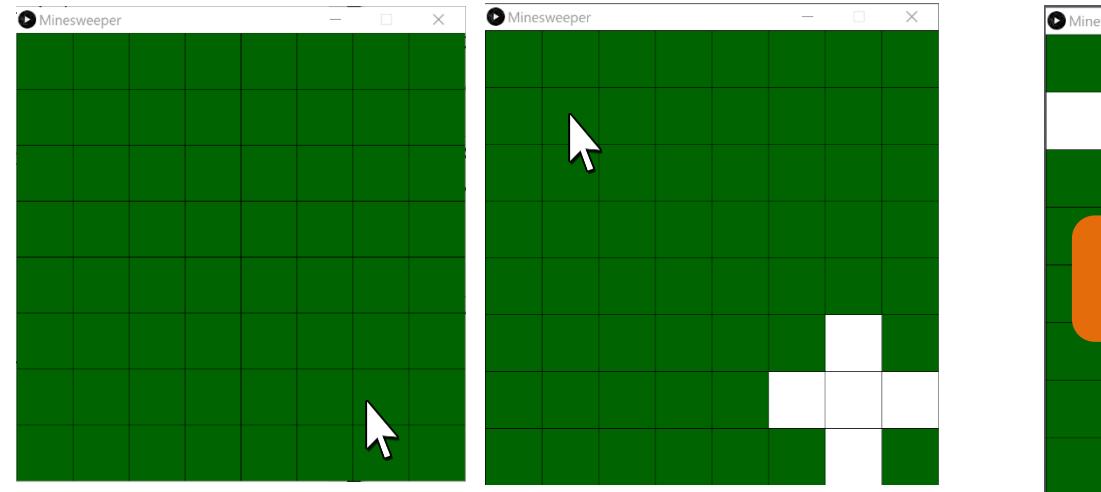

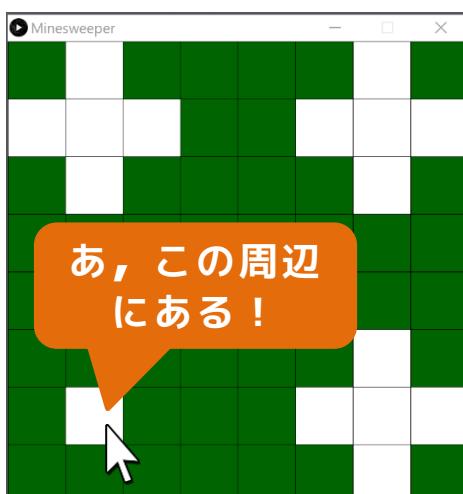